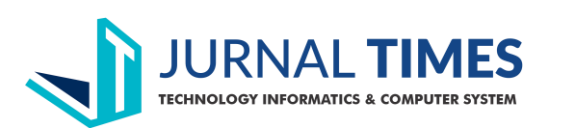

# **SISTEM PENDUKUNG KEPUTUSAN PENILAIAN KINERJA STAF PENGAJAR PADA SEMPOA SIP MERBABU DENGAN KOMBINASI METODE** *ANALYTIC HIERARCHY PROCESS* **(AHP) DAN** *WEIGHT PRODUCT* **(WP)**

Edi<sup>[1]</sup>, Robet<sup>[2]</sup>, Carollyn<sup>[3]</sup> Jurusan Sistem Informasi STMIK TIME Medan Jl. Merbabu No. 32 AA-BB Medan 20212, Telp: 061-4561932 e-mail: <u>edi.foe84@gmail.com</u><sup>[1]</sup>, <u>robet@stmik-time.ac.id</u><sup>[2]</sup>, carollynchen14@gmail.com<sup>[3]</sup>

# **ABSTRAK**

SEMPOA SIP Merbabu adalah *Training Centre* yang telah berkembang selama 19 tahun di Medan dan telah terbukti kualitas murid yang baik di *Training Centre* ini. Pada SEMPOA SIP Merbabu, *Coach* harus memberikan pengajaran kepada murid sesuai dengan apa yang telah diberikan pada saat *Training Coach*. Tetapi sampai saat ini masih saja ada *Coach* yang tidak mengajar sesuai materi *Training* sehingga koordinator harus sering memantau para guru agar koordinator dapat mengetahui *Coach* mana saja yang benar-benar mengajar sesuai *Training*. Namun, proses observasi hanya sebatas diberikannya umpan balik oleh koordinator dan tidak ada perhitungan hasil dari kinerja *Coach* tersebut. Penelitian pada skripsi ini dilakukan untuk menyelesaikan permasalahan yang dihadapi oleh SEMPOA SIP Merbabu, yaitu dengan cara mengembangkan sebuah sistem penilaian kinerja berbasis *web*. Aplikasi ini diharapkan dapat memudahkan proses penilaian kinerja guru pada Sempoa SIP dengan kombinasi metode AHP dan WP. Adapun kriteria yang digunakan mencakup metode dan teknik pengajaran, absensi, penguasaan materi, hasil ujian murid, loyalty dan disiplin. *Website* ini dibangun dengan menggunakan *coding PHP* dan *database MySQL*. Hasil penelitian dapat dijadikan sebagai masukan akan pentingnya sebuah sistem pendukung keputusan di *Training Centre* serta dapat dijadikan bahan masukan untuk perbaikan dan pengembangan sistem yang diterapkan pada *Training Centre*.

Kata kunci : *website,* penilaian kinerja, AHP dan WP

# **1. Pendahuluan**

SEMPOA SIP Merbabu adalah *Training Centre* yang telah berkembang selama 19 tahun di Medan dan telah terbukti kualitas murid yang baik di *Training Centre* ini. Sehingga membuat SEMPOA SIP Merbabu semakin berjaya sampai saat ini dan SEMPOA SIP Merbabu harus terus mempertahankan prestasi yang telah dicapai sampai saat ini. Salah satunya adalah *Coach* harus memberikan pengajaran kepada murid sesuai dengan apa yang telah diberikan pada saat *Training Coach*. Tetapi sampai saat ini masih saja ada *Coach* yang tidak mengajar sesuai materi *Training* sehingga koordinator harus sering memantau para guru agar koordinator dapat mengetahui *Coach* mana saja yang benar-benar mengajar sesuai *Training*. Setelah dilakukan proses observasi oleh koordinator dengan beberapa kriteria, maka akan diberikan *feedback* oleh koordinator mengenai cara mengajar ataupun bagaimana *Coach* menyesuaikan situasi di kelas. Proses observasi tersebut hanya sebatas diberikannya umpan balik oleh koordinator dan tidak ada perhitungan hasil dari kinerja *Coach* tersebut.

Berdasarkan jurnal dari Rini Artika (2013) yang menuliskan bahwa metode AHP akurat dalam penilaian kinerja guru, dan juga berdasarkan jurnal dari Hendra Kurniawan (2015) yang menuliskan bahwa metode WP akurat dalam penilaian kinerja dosen. Maka penulis ingin menggabungkan metode *Weighted Product* (WP) dan metode *Analytic Hierarchy Process* (AHP) untuk meningkatkan akurasi dari hasil penilaian. Metode *Weighted Product* (WP) merupakan salah satu metode pengambilan keputusan yang menggunakan perkalian untuk menghubungkan rating setiap atribut dan berperan untuk melakukan proses perangkingan alternatif dan pengambilan keputusan sedangkan metode *Analytic Hierarchy Process* (AHP) merupakan metode yang multi kriteria dan multi obyek dan berperan untuk menentukan nilai bobot dari setiap kriteria yang akan digunakan.

# **2. Landasan Teori**

# **2.1. Sistem Pendukung Keputusan**

Konsep-konsep mengenai sistem pendukung keputusan atau *Decision Support System* diungkapkan pertama kali oleh Scott Morton pada awal 1970 dengan istilah "*Management Decision System". Management Decision System* merupakan suatu sistem berbasis komputer yang membantu mengambil keputusan dengan memanfaatkan data dan model untuk menyelesaikan masalah yang tidak terstruktur [3].

# **2.2. Guru**

Guru sebagai profesi memiliki peran, tugas dan tanggung jawab dalam mencerdaskan peserta didik [4]. Peran, tugas dan tanggung jawab yang sudah melekat ini membuat guru memiliki sebuah jabatan. Jabatan guru memiliki banyak tugas, baik didalam maupun diluar sekolah. Tugas guru dalam profesinya adalah sebagai pendidik, pengajar, dan pelatih. Ketiga peran tersebut dapat terjadi dalam arena pembelajaran dengan syarat guru dapat menciptakan suasana yang menyenangkan, sehingga dapat diterima dalam belajar. Guru tidak hanya memainkan satu peran, tetapi juga memainkan multi peran dalam proses pembelajaran yang diselenggarakan dengan tugas yang bervariasi.

### **2.3. Kinerja Guru**

Kinerja dapat diartikan prestasi kerja atau pelaksanaan kerja atau hasil unjuk kerja [5]. Kinerja adalah hasil dari suatu proses yang dilakukan manusia. Kinerja seseorang dipengaruhi oleh beberapa faktor seperti: *ability*, *capacity*, *held*, *incentive*, *environment* dan *validity* [5].

### **2.4.** *Weighted Product* **(WP)**

Metode *Weighted Product* (WP) memerlukan proses normalisasi karena metode ini mengalikan hasil penilaian setiap atribut. Hasil perkalian tersebut belum bermakna jika belum dibandingkan (dibagi) dengan nilai standart. Bobot untuk atribut manfaat berfungsi sebagai pangkat positif dalam proses perkalian, sementara bobot biaya berfungsi sebagai pangkat negatif.

Metode WP menggunakan perkalian sebagai penghubung rating atribut, dimana rating setiap atribut harus dipangkatkan dulu dengan bobot yang bersangkutan. Proses ini sama halnya dengan proses normalisasi. Langkah-langkah dalam perhitungan metode *Weighted Product* (WP) adalah sebagai berikut:

1. Menentukan kriteria-kriteria

Yaitu kriteria yang akan dijadikan acuan dalam pengambilan keputusan, yaitu Ci dan sifat dari masing-masing kriteria.

2. Menentukan rating kecocokan

Yaitu rating kecocokan setiap alternatif pada setiap kriteria, dan buat matriks keputusan.

# 3. Melakukan normalisasi bobot

Bobot Ternormalisasi=Bobot setiap kriteria / penjumlahan semua bobot kriteria.

Menentukan nilai 
$$
V_J = \frac{Wj}{R_{\text{max}}}
$$

………………………………….(1)

Dengan cara mengalikan seluruh kriteria bagi sebuah alternatif dengan bobot sebagai pangkat positif untuk kriteria benefit dan bobot berfungsi sebagai pangkat negatif pada kriteria. Rumus untuk menghitung nilai preferensi untuk alternatif Ai, diberikan sebagai berikut:

…………………………..(2)

#### **Keterangan:**

- S : menyatakan preferensi alternatif yang dianalogikan sebagai vektor S
- x : menyatakan nilai kriteria
- w : menyatakan bobot kriteria
- i : menyatakan alternatif
- j : menyatakan kriteria
- n : menyatakan banyaknya kriteria
- 4. Menentukan nilai vektor V

Yaitu nilai yang akan digunakan untuk perangkingan. Nilai vektor V memiliki nilai antara 0 sampai 1, dengan ketentuan kinerja pengajar yang bagus harus bernilai minimal 0.5. Nilai preferensi relatif dari setiap alternatif dapat dihitung dengan rumus:

……………………..…………(3)

#### **Keterangan:**

V : menyatakan preferensi alternatif yang dianalogikan sebagai vektor V

- x : menyatakan nilai kriteria
- w : menyatakan bobot kriteria
- i : menyatakan alternatif
- j : menyatakan kriteria
- n : menyatakan banyaknya kriteria
- 5. Merangking Nilai Vektor V

Sekaligus membuat kesimpulan sebagai tahap akhir.

#### **2.5.** *Analytic Hierarchy Process* **(AHP)**

*Analytical Hierarchy Process* (AHP) merupakan suatu model pendukung keputusan yang

dikembangkan oleh Thomas L. Saaty. Model pendukung keputusan ini akan menguraikan masalah multi faktor atau multi kriteria yang kompleks menjadi suatu hirarki. *Analytical Hierarchy Process* terjadi penyusunan permasalah ke dalam suatu struktur hirarki sehingga pengambilan keputusan semaksimal mungkin dapat melibatkan semua faktor yang perlu dipertimbangkan dan akan terlihat jelas kaitan antara faktor yang satu dengan yang lain. Langkah – langkah dalam perhitungan metode AHP adalah sebagai berikut :

- 1. Menentukan jenis-jenis kriteria yang akan menjadi persyaratan
- 2. Menyusun kriteria-kriteria tersebut dalam bentuk matriks berpasangan. Cara pengisian elemenelemen pada matriks berpasangan adalah:
	- a. Elemen a[ i,i ] = 1 dimana  $i = 1, 2, 3, \ldots$ n b. Elemen m

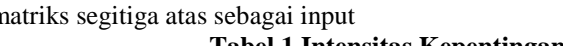

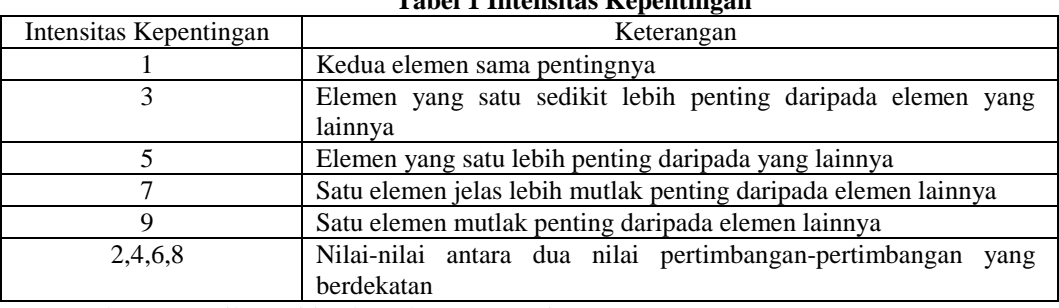

c. Elemen matriks segitiga bawah mempunyai rumus

$$
a[j,i] = \frac{1}{a[i,j]} \text{untuk } i \neq j \qquad \qquad \ldots \ldots \ldots \ldots \ldots \ldots \ldots \ldots \ldots \ldots \ldots \ldots \quad (1)
$$

- 3. Menjumlah matriks kolom
- 4. Menghitung nilai elemen kolom kriteria dengan rumus masing-masing elemen kolom dibagi dengan jumlah matriks kolom.
- 5. Menghitung nilai prioritas kriteria dengan rumus menjumlah matriks baris hasil langkah ke 4 dan hasilnya 5 dibagi dengan jumlah kriteria.
- 6. Menentukan alternatif-alternatif yang akan menjadi pilihan.
- 7. Menyusun alternatif-alternatif yang telah ditentukan dalam bentuk matriks berpasangan untuk masing-masing kriteria.Sehingga akan ada sebanyak n buah matriks berpasangan antar alternatif.
- 8. Masing-masing matriks berpasangan antar alternatif sebanyak n buah matriks, masing masing matriksnya dijumlah per kolomnya.
- 9. Menghitung nilai prioritas alternatif masing-masing matriks berpasangan antar alternatif dengan rumus seperti langkah 4 dan langkah 5.
- 10. Menguji konsistensi setiap matriks berpasangan antar alternatif dengan rumus masing-masing elemen matriks berpasangan pada langkah 2 dikalikan dengan nilai prioritas kriteria. Hasilnya masing-masing baris dijumlah, kemudian hasilnya dibagi dengan masing-masing nilai prioritas kriteria sebanyak  $\lambda_1 \lambda_2 \lambda_3, \ldots, \lambda_n$
- 11. Menghitung Lamda max dengan rumus
	- …………………………………………… (2)
- 12. Menghitung Indeks Konsistensi (CI ) dengan rumus :

$$
CI = \frac{\lambda \max - n}{n - 1}
$$
 (3)

13. Menghitung Rasio Konsistensi (CR) dengan rumus :

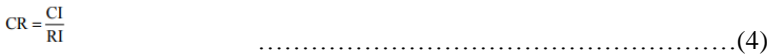

dimana RI adalah indeks random konsistensi. Daftar RI dapat dilihat pada Tabel 2.2

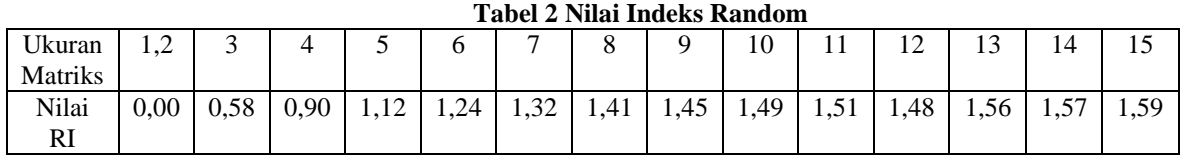

jika CR < 0,1 maka nilai perbandingan berpasangan pada matriks kriteria yang diberikan konsisten. Jika CR > 01, maka maka nilai perbandingan berpasangan pada matriks kriteria yang diberikan tidak konsisten. Sehingga jika tidak konsisten, maka pengisian nilai-nilai pada matriks berpasangan pada unsur kriteria maupun alternatif harus diulang. perhitungan proses langkah 7, langkah 8 dan langkah 9.

14. Hasil akhirnya berupa prioritas global sebagai nilai yang digunakan oleh pengambil keputusan berdasarkan skor yang tertinggi.

#### **3. Metode Penelitian**

Sistem usulan yang dirancang dapat dimodelkan dengan menggunakan *use case diagram* seperti terlihat pada gambar berikut:

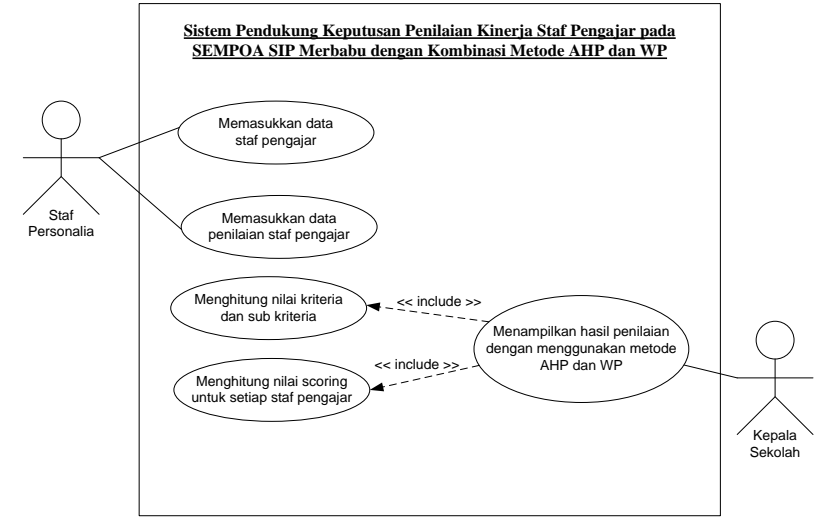

**Gambar 1 Use Case Diagram dari Sistem Pendukung Keputusan Penilaian Kinerja Guru pada Sempoa SIP Merbabu**

Perancangan sistem usulan dari Sistem Pendukung Keputusan Penilaian Kinerja Guru pada Sempoa SIP Merbabu dengan perbandingan metode AHP dan WP akan didesain dengan menggunakan diagram aktivitas seperti perincian berikut ini.

1. Memasukkan Data Guru

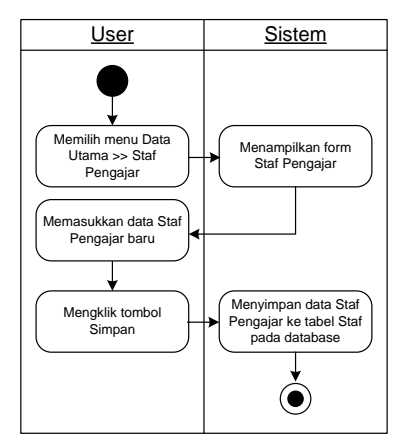

**Gambar 2** *Activity Diagram* **dari Memasukkan Data Guru** 

2. Memasukkan Data Penilaian Guru

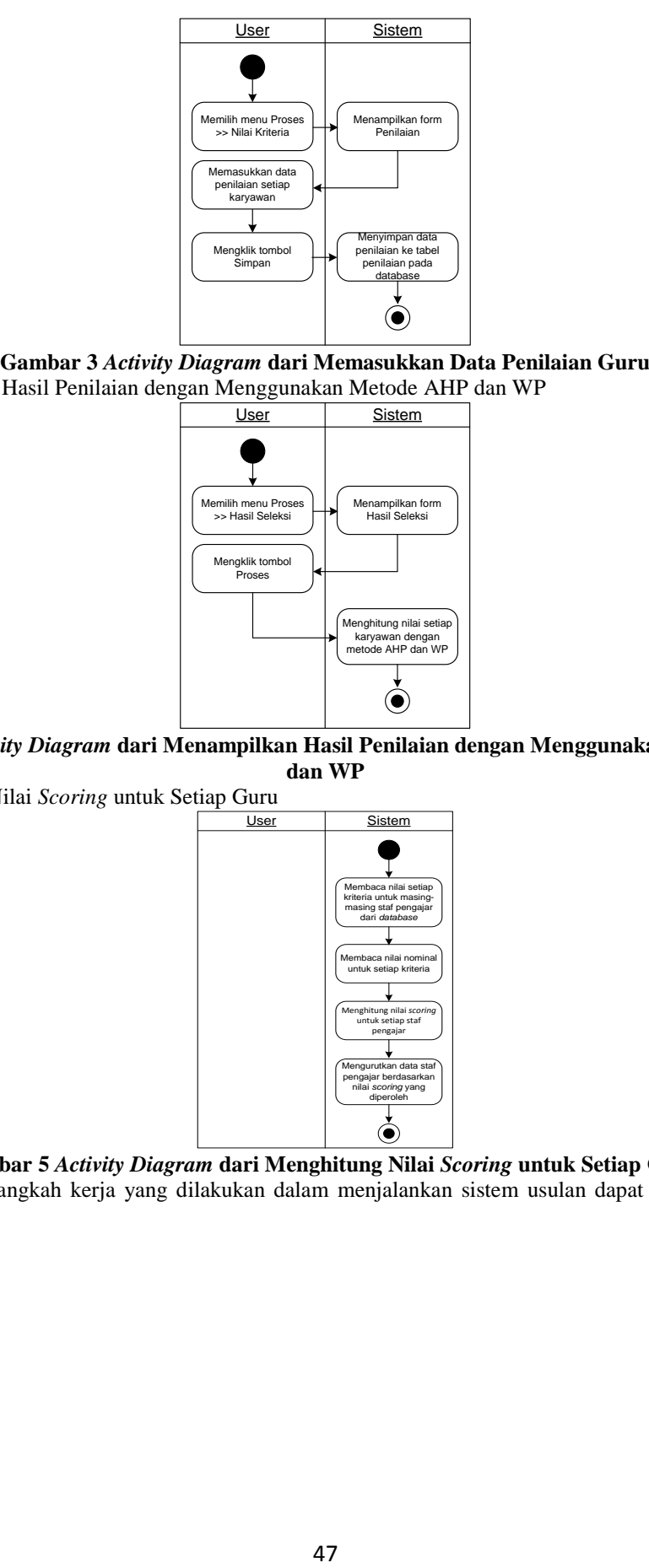

3. Menampilkan Hasil Penilaian dengan Menggunakan Metode AHP dan WP

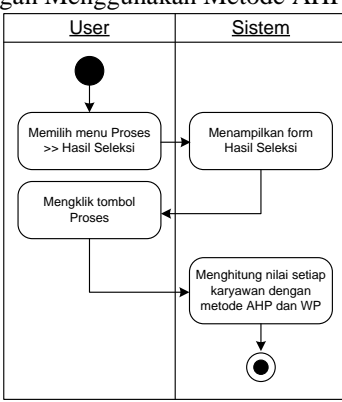

**Gambar 4** *Activity Diagram* **dari Menampilkan Hasil Penilaian dengan Menggunakan Metode AHP dan WP**

4. Menghitung Nilai *Scoring* untuk Setiap Guru

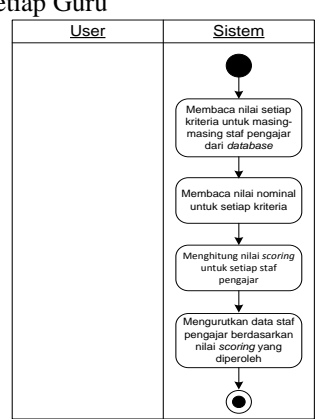

**Gambar 5** *Activity Diagram* **dari Menghitung Nilai** *Scoring* **untuk Setiap Guru**

Rincian langkah kerja yang dilakukan dalam menjalankan sistem usulan dapat dirincikan sebagai berikut:

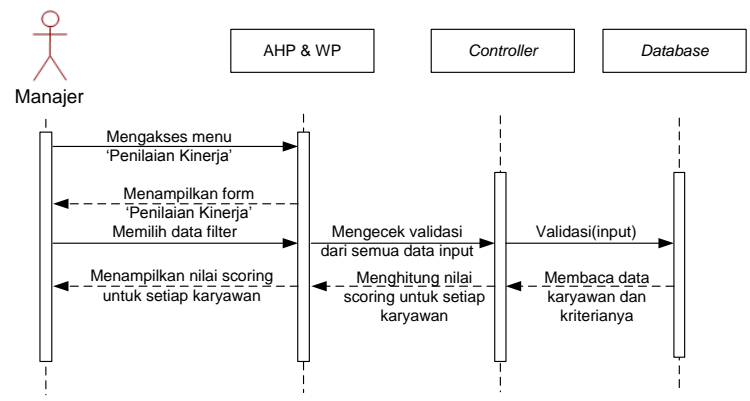

**Gambar 6** *Sequence Diagram* **dari Proses Penilaian Kinerja**

#### **4. Hasil Penelitian**

Apabila proses login berhasil, maka sistem akan menampilkan halaman Home seperti terlihat pada gambar berikut:

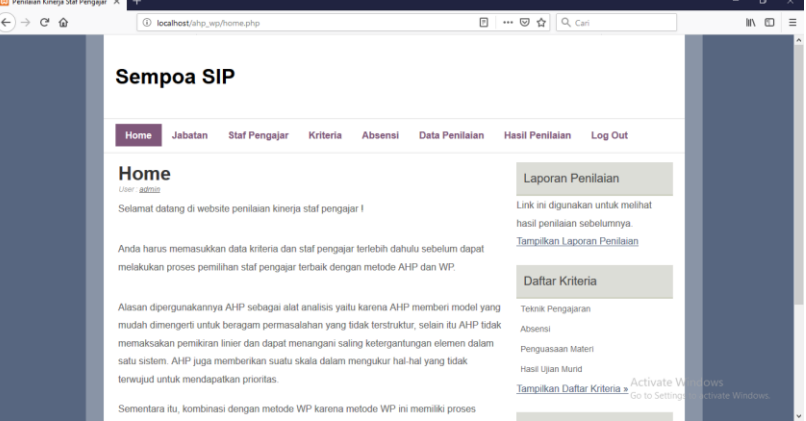

#### **Gambar 7 Tampilan Home**

Apabila pemakai ingin memasukkan data jabatan maka dapat mengklik *link* Jabatan sehingga sistem akan menampilkan halaman Jabatan seperti terlihat pada gambar berikut:

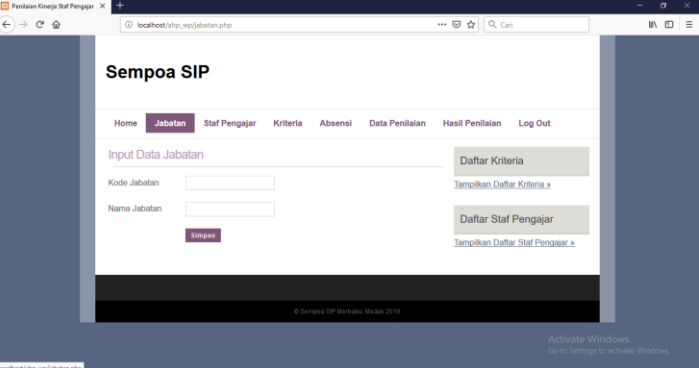

**Gambar 8 Tampilan Halaman Jabatan**

Pemakai dapat mengisi semua data yang diperlukan dan mengklik tombol Simpan untuk menyimpan data yang dimasukkan.

Apabila pemakai ingin memasukkan data staf pengajar baru, maka dapat mengklik *link* Staf Pengajar sehingga sistem akan menampilkan halaman Staf Pengajar seperti terlihat pada gambar berikut:

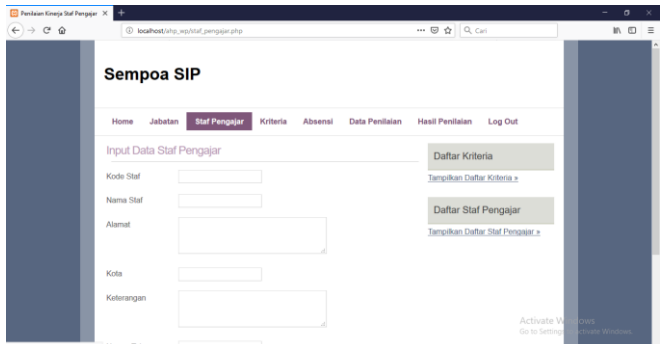

# **Gambar 9 Tampilan Halaman Input Staf Pengajar**

Apabila pemakai ingin memasukkan data kriteria baru, maka dapat mengklik *link* Kriteria sehingga sistem akan menampilkan halaman Kriteria seperti terlihat pada gambar berikut:

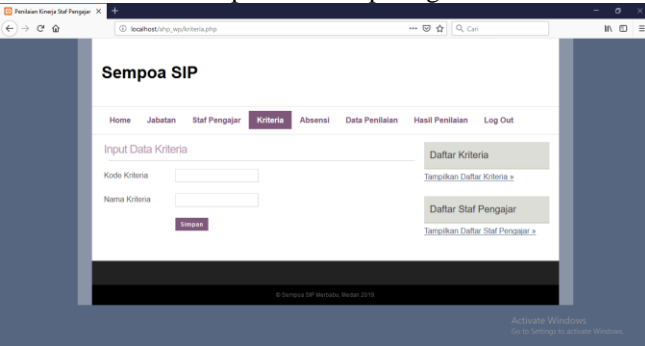

### **Gambar 10 Tampilan Halaman Input Kriteria**

Setelah memasukkan semua data awal yang diperlukan, maka proses dapat dilanjutkan dengan memasukkan data absensi staf, sehingga sistem akan menampilkan halaman Absensi seperti gambar berikut:

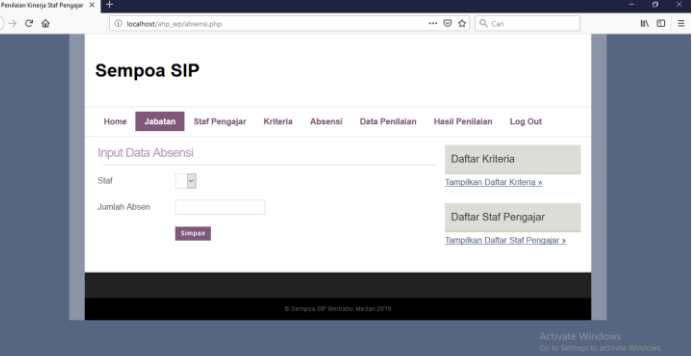

### **Gambar 11 Tampilan Halaman Input Absensi**

Proses dapat dilanjutkan dengan memasukkan data penilaian untuk setiap staf pengajar. Caranya adalah dengan mengklik *link* Data Penilaian sehingga sistem akan menampilkan halaman *input* data penilaian seperti terlihat pada gambar berikut:

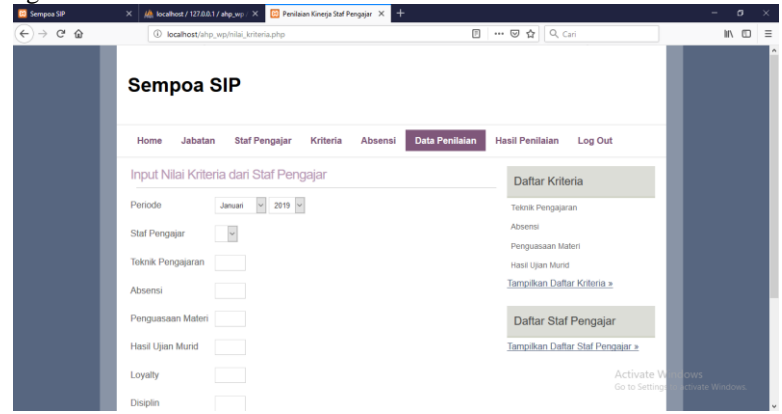

#### **Gambar 12 Tampilan Halaman Input Data Penilaian**

Terakhir, pemakai dapat melakukan proses penilaian kinerja dengan mengklik *link* Hasil Penilaian sehingga sistem akan menampilkan halaman Input Matriks Saaty seperti terlihat pada gambar berikut:

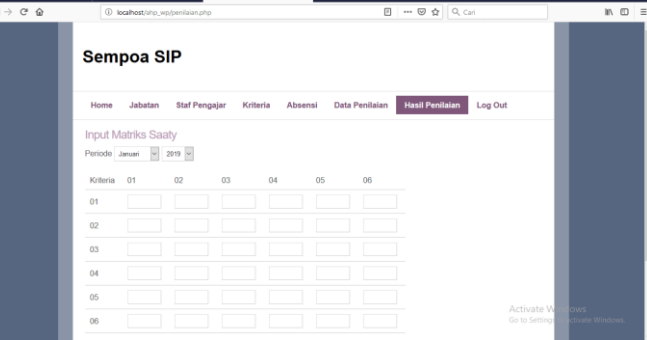

**Gambar 13 Tampilan Halaman Input Matriks Saaty**

Sistem akan menampilkan halaman Hasil Penilaian yang berisi informasi mengenai hasil penilaian kinerja terhadap setiap staf, seperti terlihat pada gambar berikut:

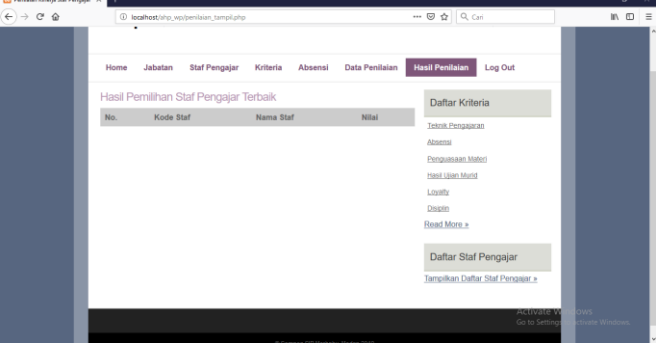

**Gambar 14 Tampilan Halaman Hasil Penilaian Kinerja**

#### **5. Kesimpulan**

Setelah menyelesaikan Sistem Pendukung Keputusan Penilaian Kinerja Staf Pengajar pada SEMPOA SIP Merbabu dengan Kombinasi Metode AHP dan WP, penulis menarik beberapa kesimpulan sebagai berikut:

- 1. Penilaian kinerja *Coach* pada SEMPOA SIP Merbabu dapat diselesaikan dengan menggunakan sistem pendukung keputusan penilaian kinerja staf pengajar.
- 2. Metode AHP dan WP dapat digabungkan untuk mendapatkan hasil yang lebih akurat, dengan cara metode AHP digunakan untuk menghitung bobot kriteria dan nilai bobot tersebut akan digunakan dalam perhitungan dengan metode WP.
- 3. Kesalahpahaman penilaian kinerja antara Koordinator dan *Coach* dapat diselesaikan dengan menggunakan sistem penilaian kinerja dengan metode AHP dan WP.
- 4. Semangat kerja para *Coach* dapat dibangkitkan dengan memberikan *reward* kepada *Coach* yang memperoleh nilai tertinggi dalam sistem penilaian kinerja.

# **Daftar Pustaka**

- [1] Hasan. I. (2014). Pokok-pokok Materi Pengambilan Keputusan, Ghalia Indonesia, Jakarta.
- [2] Umar, R., Abdul Fadlil, Yuminah. (2018). Sistem Pendukung Keputusan dengan Metode AHP untuk Penilaian Kompetensi *Soft Skill* Karyawan, Vol. 4 No. 1, KHAZANAH INFORMATIKA, ISSN: 2621-038X, Online ISSN: 2477-698X.
- [3] Kusrini. (2017). Konsep dan Aplikasi Sistem Pendukung Keputusan. Yogyakarta: Andi Offset.
- [4] Zahroh, (2014). Problematika Guru IPA dalam Pembelajaran IPA Terpadu (Studi Kasus di MTs Mathalibul Huda Mlonggo Jepara Tahun Ajaran 2011/2012). Semarang: Program Studi Tadris Biologi Fakultas Tarbiyah IAIN Walisongo Semarang.
- [5] Uzer Usman, (2014). Menjadi Guru Profesional, Remaja Rosdakarya, Bandung.
- [6] Kusmianto. (2017). Panduan Penilaian Kinerja Guru Oleh Pengawas. Jakarta: PT. Raja Grafindo.
- [7] Haviluddin, (2014). Memahami Penggunaan UML (*Unified Modeling Languange*). Jurnal Informatika Mulawarman, Vol. 6, No. 1, Program Studi Ilmu Komputer Universitas Mulawarman.

[8] Kendall, K.E., dan J.E. Kendal. (2014). Analisis dan Perancangan Sistem, Alih Bahasa oleh Thamir Abdul Hafedh AI - Hamdany, Jilid Ke-1, Edisi Ke-5, PT. Prenhallindo, Jakarta.